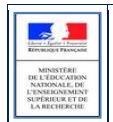

# **SIECLE**

 $\overline{\phantom{a}}$  , and the contract of the contract of the contract of the contract of the contract of the contract of the contract of the contract of the contract of the contract of the contract of the contract of the contrac

## **BEE**

 $\frac{1}{2}$  ,  $\frac{1}{2}$  ,  $\frac{1$ 

## Guide de l'utilisateur

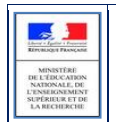

## Table des matières

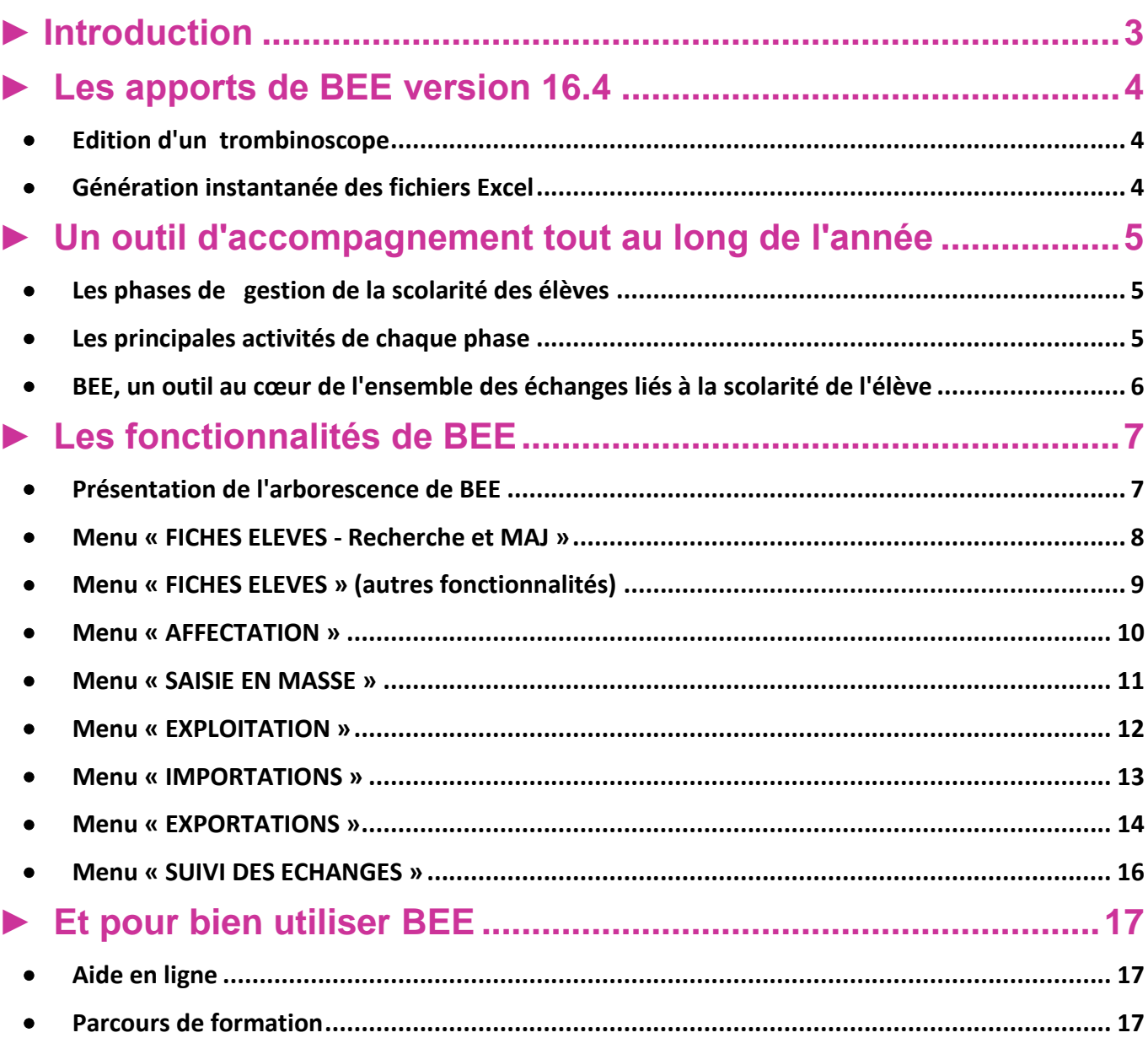

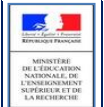

## <span id="page-2-0"></span>**► Introduction**

Dans le but d'apporter un accompagnement efficace à **la gestion de la scolarité des élèves du second degré** pour les établissements scolaires, le Ministère de l'éducation Nationale a mis à disposition de l'ensemble des académies, un outil national **commun à tous les EPLE\*,** la **Base Elèves Etablissement (BEE).**

L'outil BEE permet de gérer la scolarité des élèves dans les établissements du second degré, avec les **fonctionnalités** principales suivantes : entrée / sortie, affectation dans les divisions et les groupes, données administratives de l'élève et de ses responsables, scolarité actuelle et historique, gestion des listes, comptage des effectifs, extractions de données élèves et responsables, échanges d'informations avec d'autres logiciels.

Cette application, destinée principalement aux **personnels en établissement** (chefs d'établissement, secrétaires…), est l'élément central du système d'information **SIECLE** (Système d'Information pour les Elèves de Collèges, de Lycées et pour les Etablissements).

Des évolutions sont **régulièrement** mises en œuvre tout au long de l'année.

Le schéma ci-dessous rappelle l'historique des applications de gestion des élèves, ainsi que leurs principaux apports techniques et fonctionnels.

Les BEE successsives svstèmes **SIECLE GEP SCONET** 1990 - 2005 A partir de 2012  $2006 - 2011$ les. Spécificités techniques Spécificités techniques : Spécificités techniques : Installation et maintenance au Internet sécurisé avec base de Internet sécurisé avec base de niveau de chaque établissement données académique données académique caractéristiques **Apports fonctionnels BEE: Apports fonctionnels BEE: Apports fonctionnels BEE:** Gestion des entrées et sorties Création rapide d'une fiche élève Refonte globale de l'ergonomie des élèves La saisie en masse Organisation rationnelle des **Exploitation** de la base élèves Des outils de pilotage élargis informations via des éditions standard et des (listes / extractions / exports) Fiche de synthèse de l'élève Les extractions personnalisées Suivi des transferts entre EPLE permettant de consulter sur un Liaisons avec les autres modules écran unique, les informations les de GEP. la BEA et l'Affectation plus utilisées

*\* EPLE : Etablissement Public Local d'Enseignement*

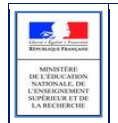

## <span id="page-3-0"></span>**► Les apports de BEE version 16.4**

#### <span id="page-3-1"></span>**Edition d'un trombinoscope**

Via l'écran de saisie en masse de Photo, il est possible d'éditer un **trombinoscope**, au format PDF, des élèves par classe.

*A l'écran*

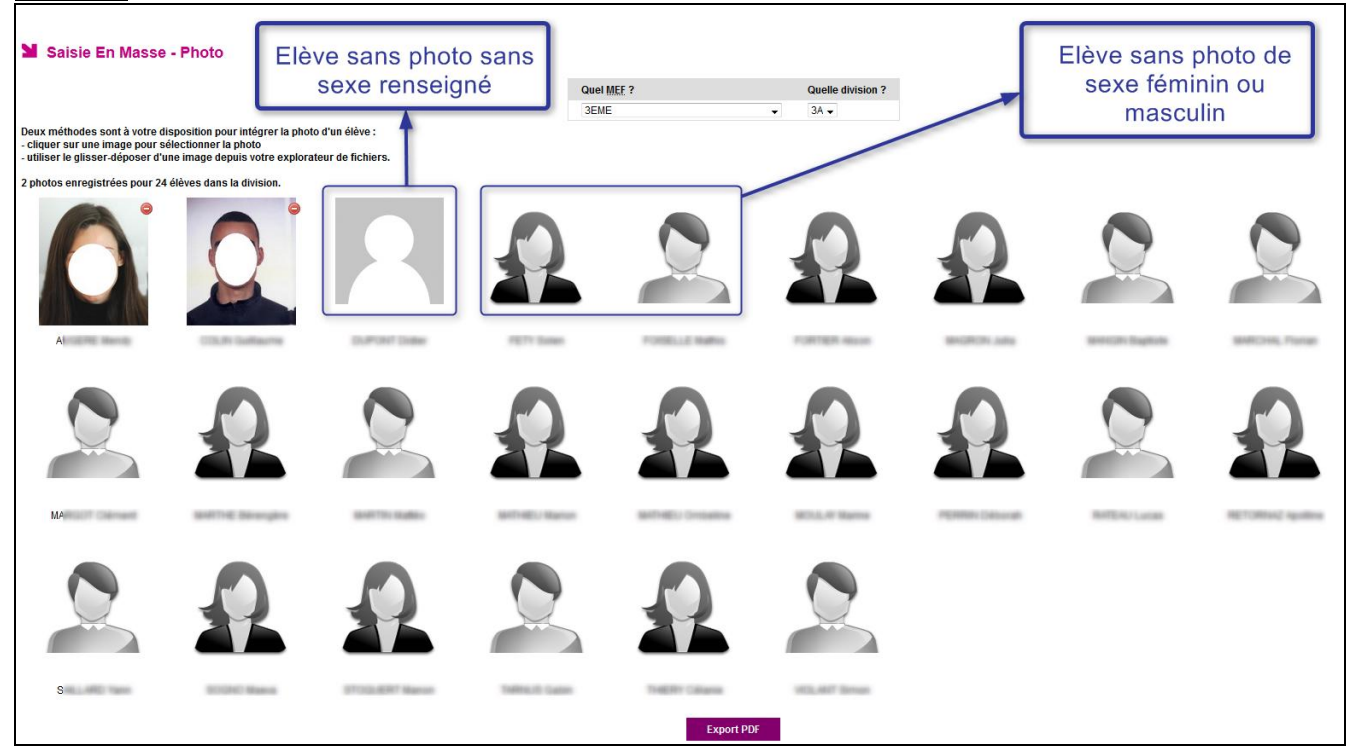

#### *Dans l'édition PDF*

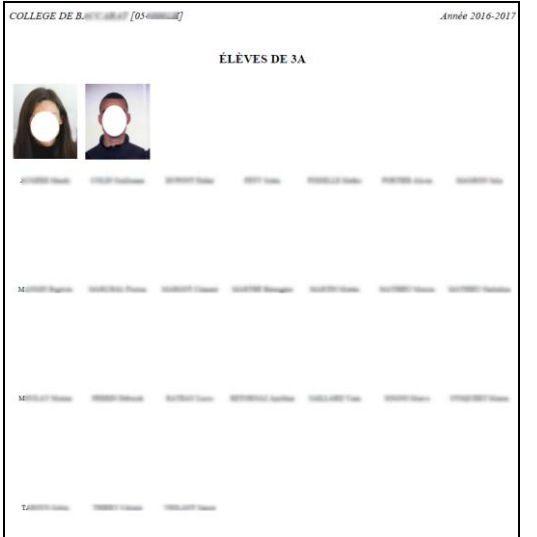

#### <span id="page-3-2"></span>**Génération instantanée des fichiers Excel**

Les fichiers Excel sont désormais créés à la demande de l'utilisateur via l'écran des exportations en Excel, et sont disponibles immédiatement.

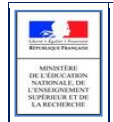

## <span id="page-4-0"></span>**► Un outil d'accompagnement tout au long de l'année**

#### **Les phases de gestion de la scolarité des élèves**

<span id="page-4-1"></span>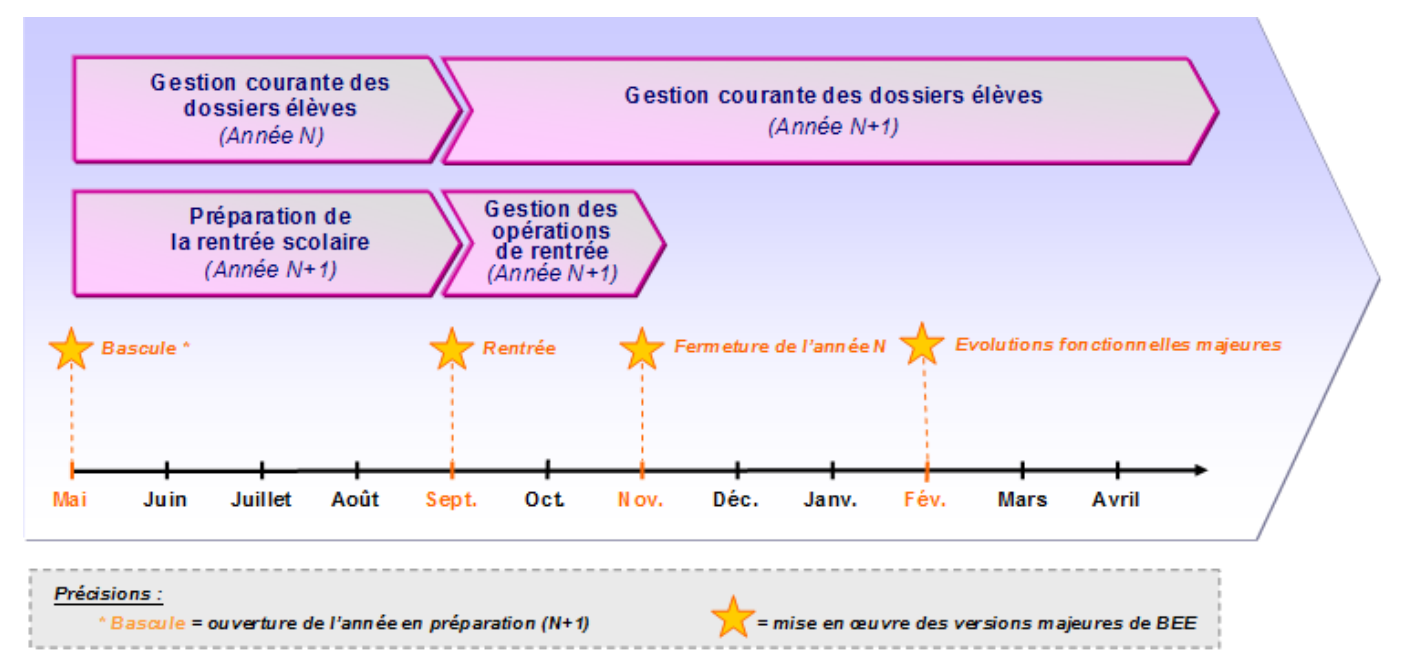

#### <span id="page-4-2"></span>**Les principales activités de chaque phase**

L'utilisation de certaines fonctionnalités du module BEE, au cours de chacune des phases, permet de gérer et piloter la scolarité des élèves **tout au long de l'année scolaire**.

#### *La préparation de la rentrée scolaire :*

- Personnaliser dans le module « Commun », les **données communes** de l'établissement (*nom du chef d'établissement, dates de vacances, jour de restauration…),*
- Sélectionner les **MEF**\* suivis et les **matières optionnelles** enseignées dans l'établissement, les formations d'origine et les matières ETP, dans le module « Nomenclatures »,
- Répartir les élèves dans les MEF et les **structures** (divisions et groupes) préalablement définies dans STS Web sur l'année en préparation,
- Attribuer les **options** aux élèves.

*\*MEF : Module Elémentaire de Formation*

#### *La gestion des opérations de rentrée :*

- Réceptionner les résultats de **l'affectation**, **exporter** les dossiers (autres que ceux concernés par l'affectation), **importer** les dossiers envoyés par d'autres EPLE,
- Créer les dossiers des **nouveaux entrants**,
- Remontée automatique des dossiers complets vers la BEA, valider le **constat de rentré.**

#### *La gestion courante des dossiers élèves :*

- **Actualiser les fiches** élèves,
- Gérer les **sorties** des élèves (dates et motifs) et les **échanges** de dossiers entre établissements,
- Saisir les **diplômes** et **attestations**,
- **Piloter** la scolarité des élèves grâce aux listes et extractions.

#### <span id="page-5-0"></span>**BEE, un outil au cœur de l'ensemble des échanges liés à la scolarité de l'élève**

BEE constitue **l'élément central** du système d'information SIECLE. Il est non seulement **relié en temps réel** avec les autres modules de SIECLE, mais il est également **interconnecté** avec d'autres applications nationales, académiques, et d'autres logiciels publics et privés.

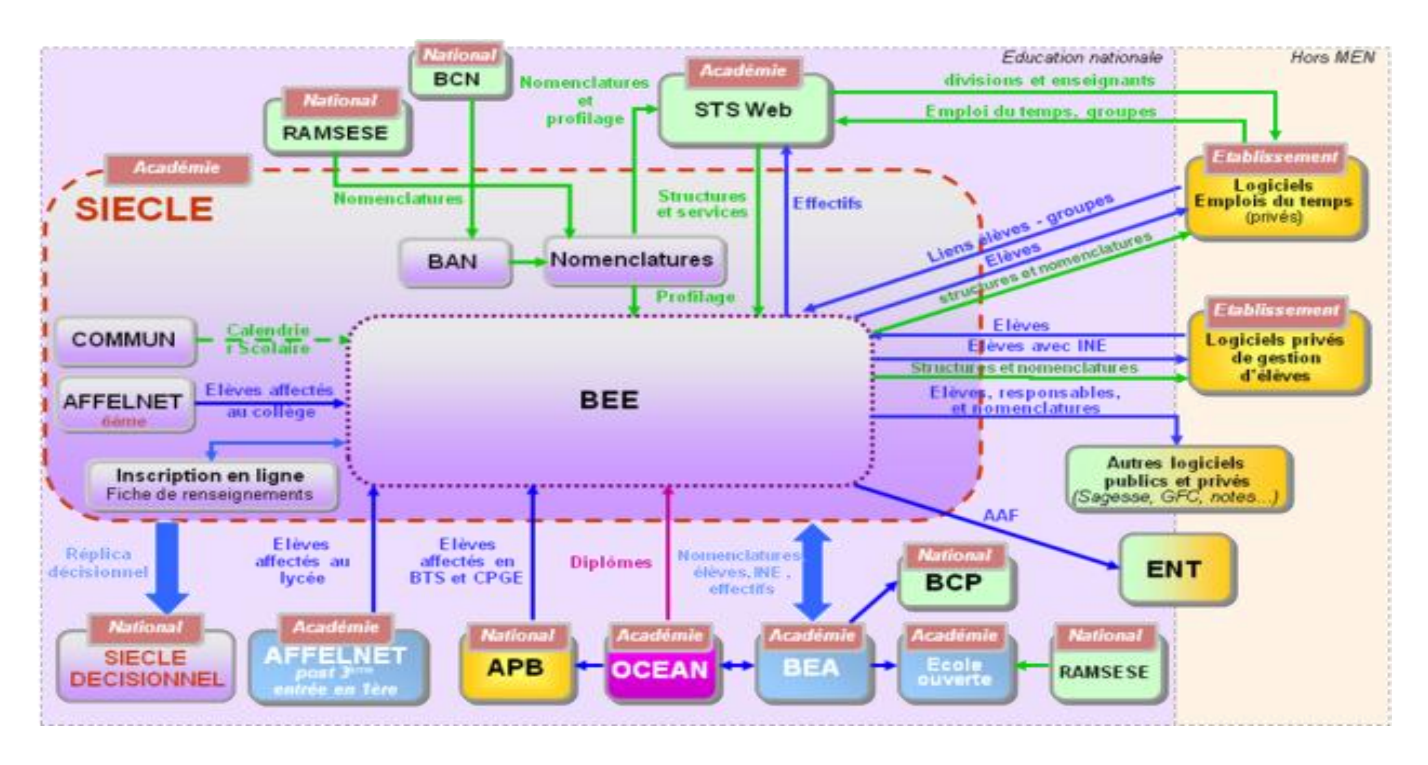

Précisions : - les éléments précédés d'une « {**}**{\*} » nécessitent une intervention de l'établissement,- les autres échanges de données sont automatiques.

#### **Les autres modules de SIECLE :**

- **Commun :** paramètres généraux de l'établissement (coordonnées, cachet, logo de l'établissement, calendrier scolaire et d'hébergement)
- **Nomenclatures :** nomenclatures utilisées dans SIECLE, dont celles relatives à l'offre de formation (profilées en académie dans BAN et qui doivent être profilées ensuite par le chef d'établissement sur l'année scolaire en préparation)
- **Vie scolaire :** permet la gestion quotidienne des absences et des retards des élèves, des punitions, des sanctions, et la communication avec les familles (courrier, SMS)
- **Bourses :** gestion des dossiers de bourses des élèves
- **GFE :** gestion financière des élèves (gestion des droits constatés)
- **Notes :** permet de saisir les notes directement depuis un navigateur internet, de préparer les conseils de classe, et de communiquer vers les familles (télé-service)
- **Décrochage Scolaire :** garantit la traçabilité de ce qui est entrepris au bénéfice de l'élève
- **SIPA :** suivi des Inscriptions post-affectation
- **Orientation :** facilite le suivi du dialogue de l'orientation entre la famille et le chef d'établissement
- **LPC :** livret personnel de compétences
- **SEREVA :** saisie des résultats des élèves aux évaluations nationales de fin de 5ème
- **Services en ligne (ex. Téléservices) :** offre permettant aux parents et aux élèves d'accéder et de mettre à jour certaines données via un compte internet (consultation des notes, du livret de compétences, inscription au lycée, fiche de renseignements)

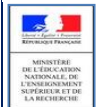

#### **Les applications interconnectées avec SIECLE :**

- **AFFELNET 6ème :** affectation des élèves à l'entrée en 6ème
- **AFFELNET** : affectation des élèves après la 3<sup>ème</sup> et à l'entrée en 1<sup>ère</sup>
- **APB :** admission post bac (BTS et classes préparatoires)
- **BCN :** nomenclatures nationales relatives aux diplômes, établissements, communes, …
- **BEA** : Base Elèves Académique
- **OCEAN :** gestion des examens et concours
- **STS-web :** permet de gérer la structure pédagogique de l'établissement (divisions et groupes), ainsi que la saisie des services d'enseignement des professeurs
- **Logiciels privés :** logiciels créés par un éditeur privé utilisés dans les établissements publics ou privés.

## <span id="page-6-0"></span>**► Les fonctionnalités de BEE**

Afin de maîtriser rapidement l'application, voici la liste **exhaustive** des fonctionnalités disponibles. Ces dernières sont présentées comme dans l'outil, sous forme de **menus** et de **sous-menus**.

#### <span id="page-6-1"></span>**Présentation de l'arborescence de BEE**

Elle contient 7 menus principaux, en gris foncé dans l'exemple ci-dessous, qui présente le menu FICHES ELEVES déplié, avec ses sous-menus :

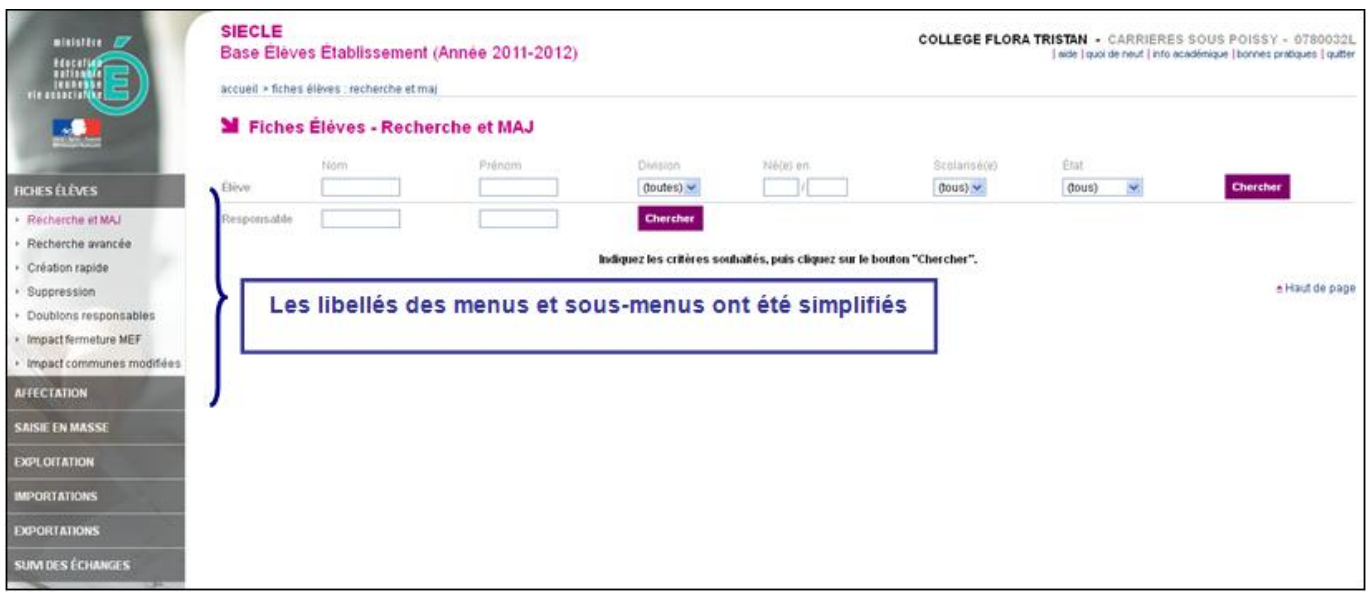

Les tableaux suivants synthétisent à quoi servent chaque menu et sous-menu afin de rapidement identifier lequel permet de réaliser l'activité souhaitée.

#### <span id="page-7-0"></span>**Menu « FICHES ELEVES - Recherche et MAJ »**

Le menu « **FICHES ELEVES – Recherche et MAJ** » est l'un des plus importants de BEE. Il permet de rechercher un élève et d'accéder à son dossier, afin de le créer, le consulter ou de le mettre à jour. La fiche de l'élève se présente sous forme de 6 onglets, identifiés dans la colonne « Ecran » du tableau ci-après.

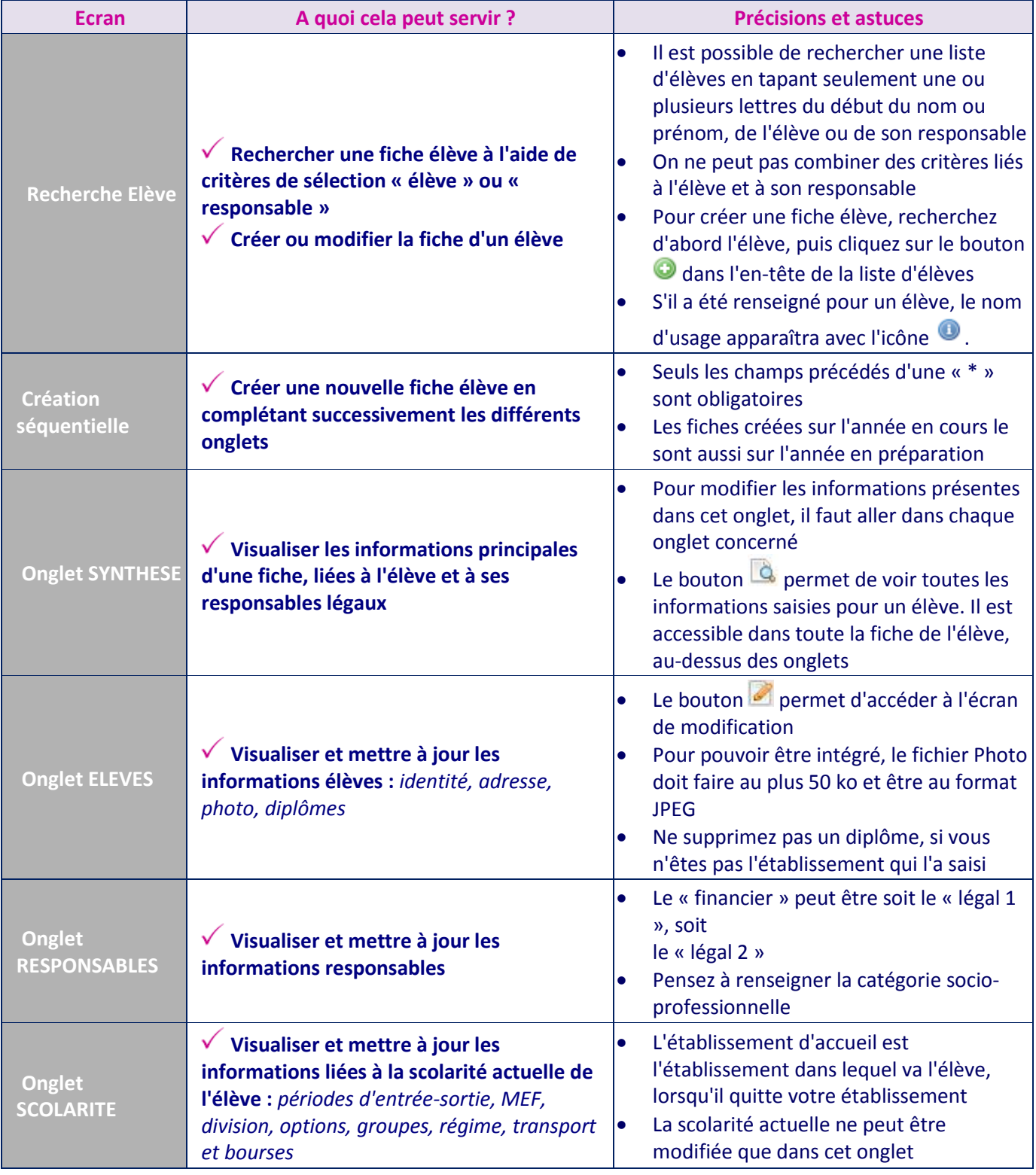

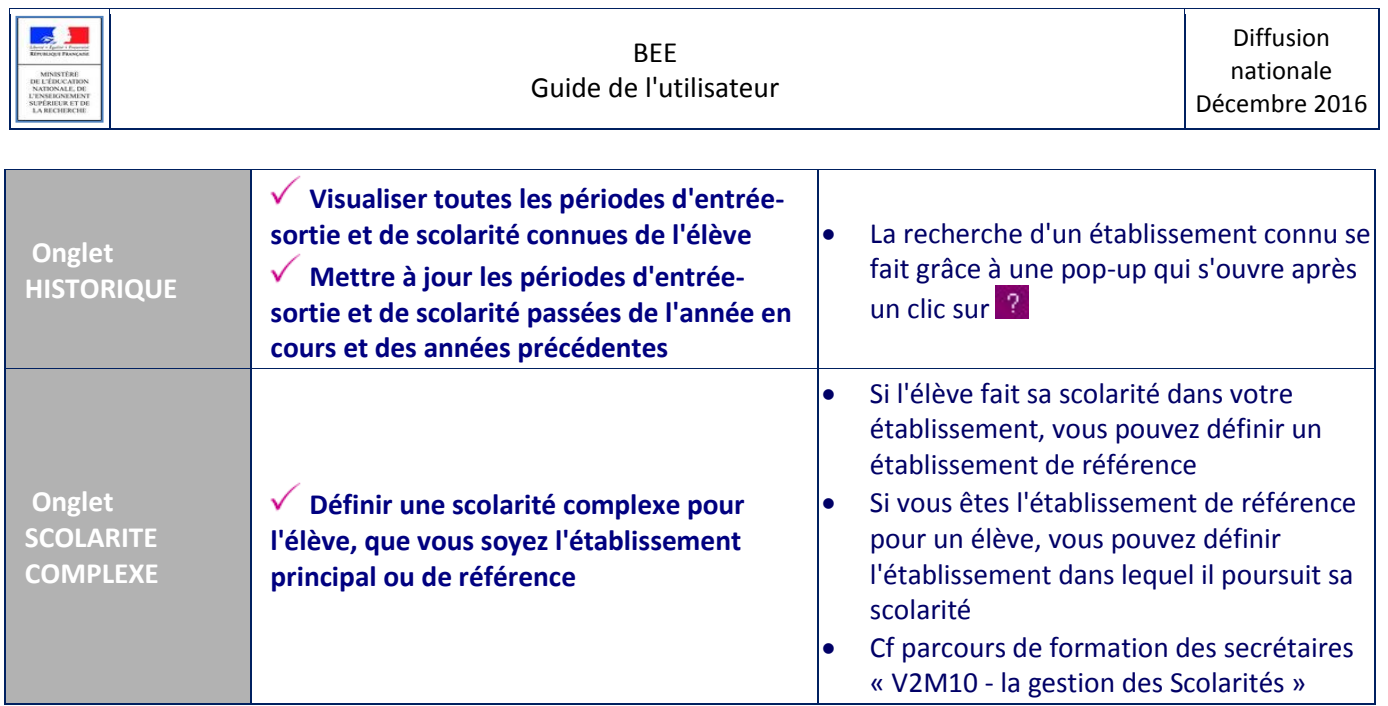

### <span id="page-8-0"></span>**Menu « FICHES ELEVES » (autres fonctionnalités)**

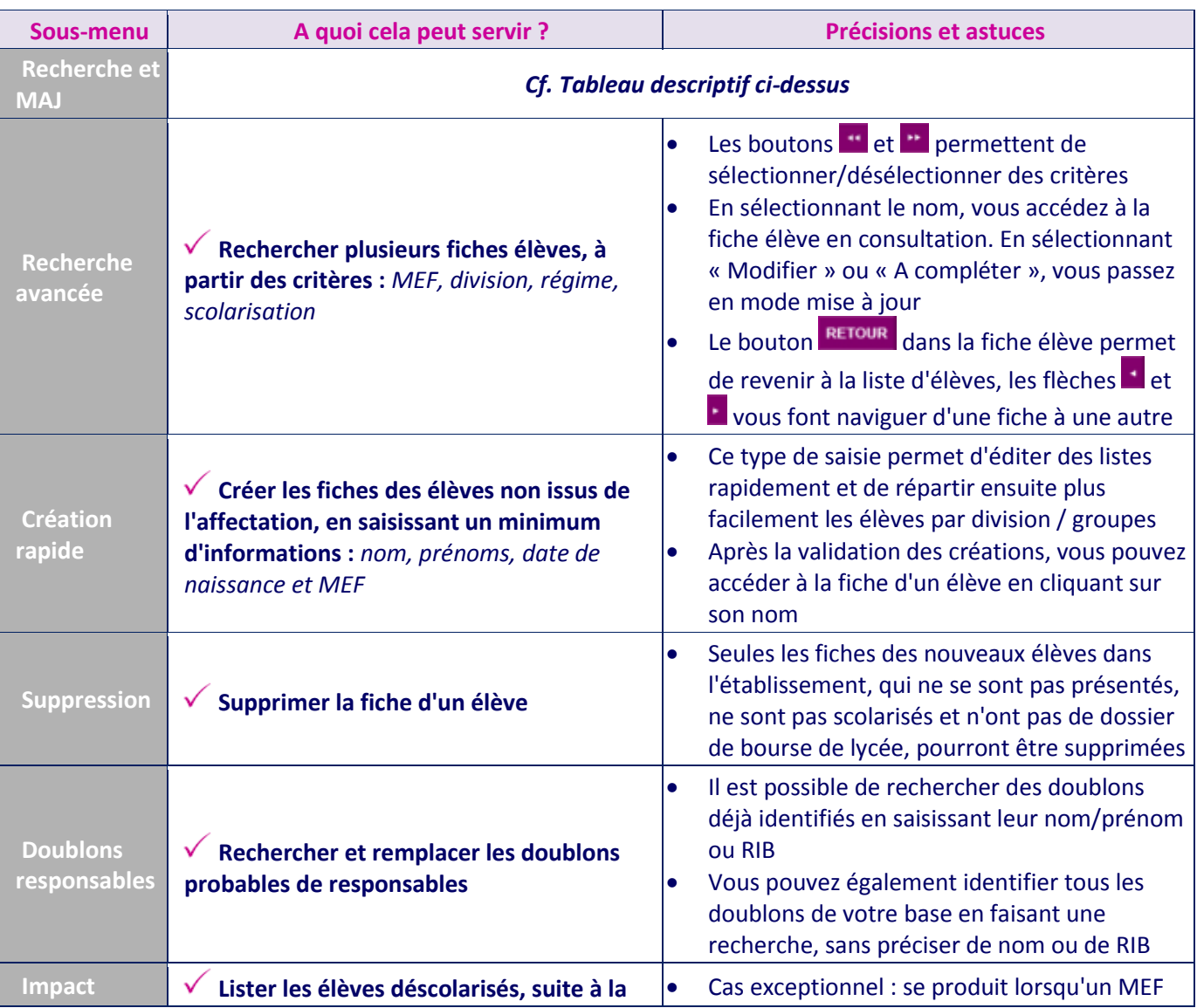

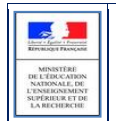

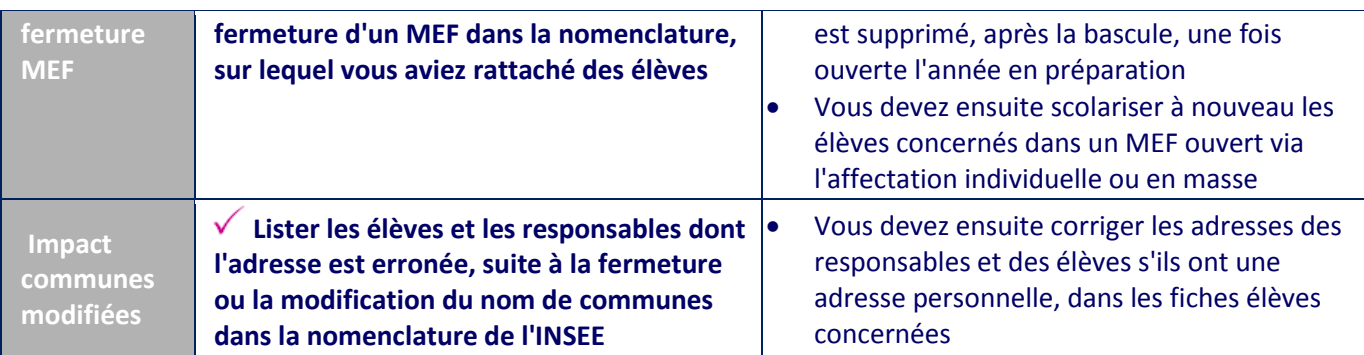

#### <span id="page-9-0"></span>**Menu « AFFECTATION »**

<span id="page-9-1"></span>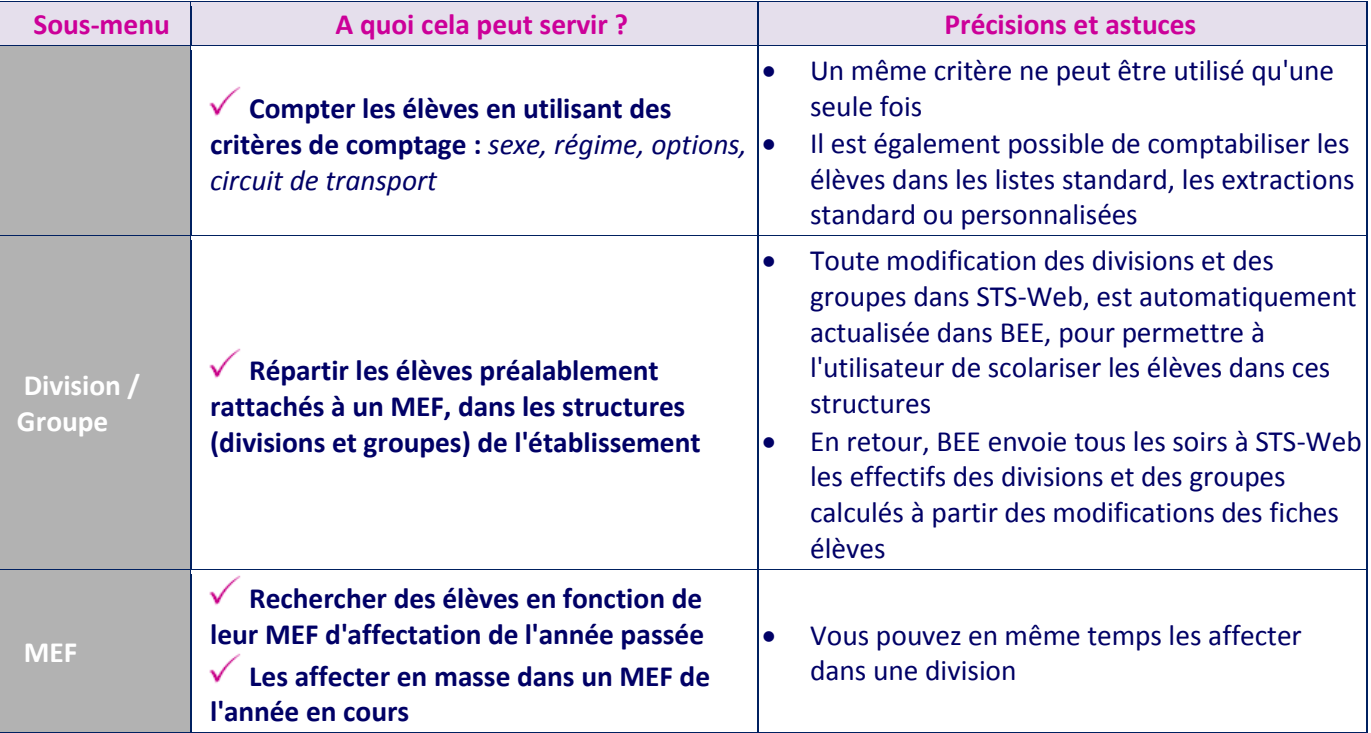

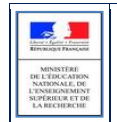

#### **Menu « SAISIE EN MASSE »**

<span id="page-10-0"></span>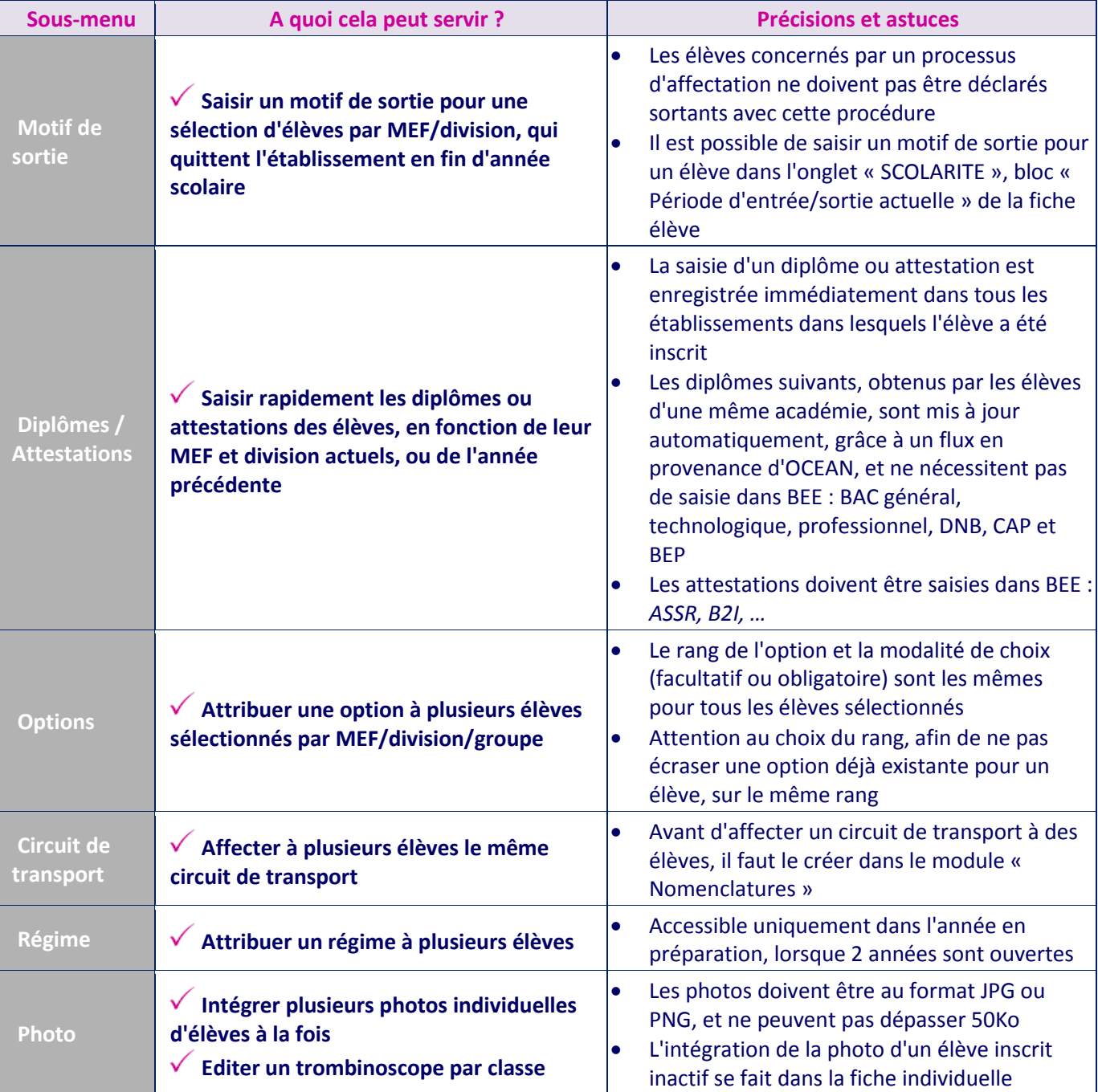

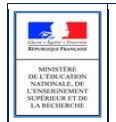

#### **Menu « EXPLOITATION »**

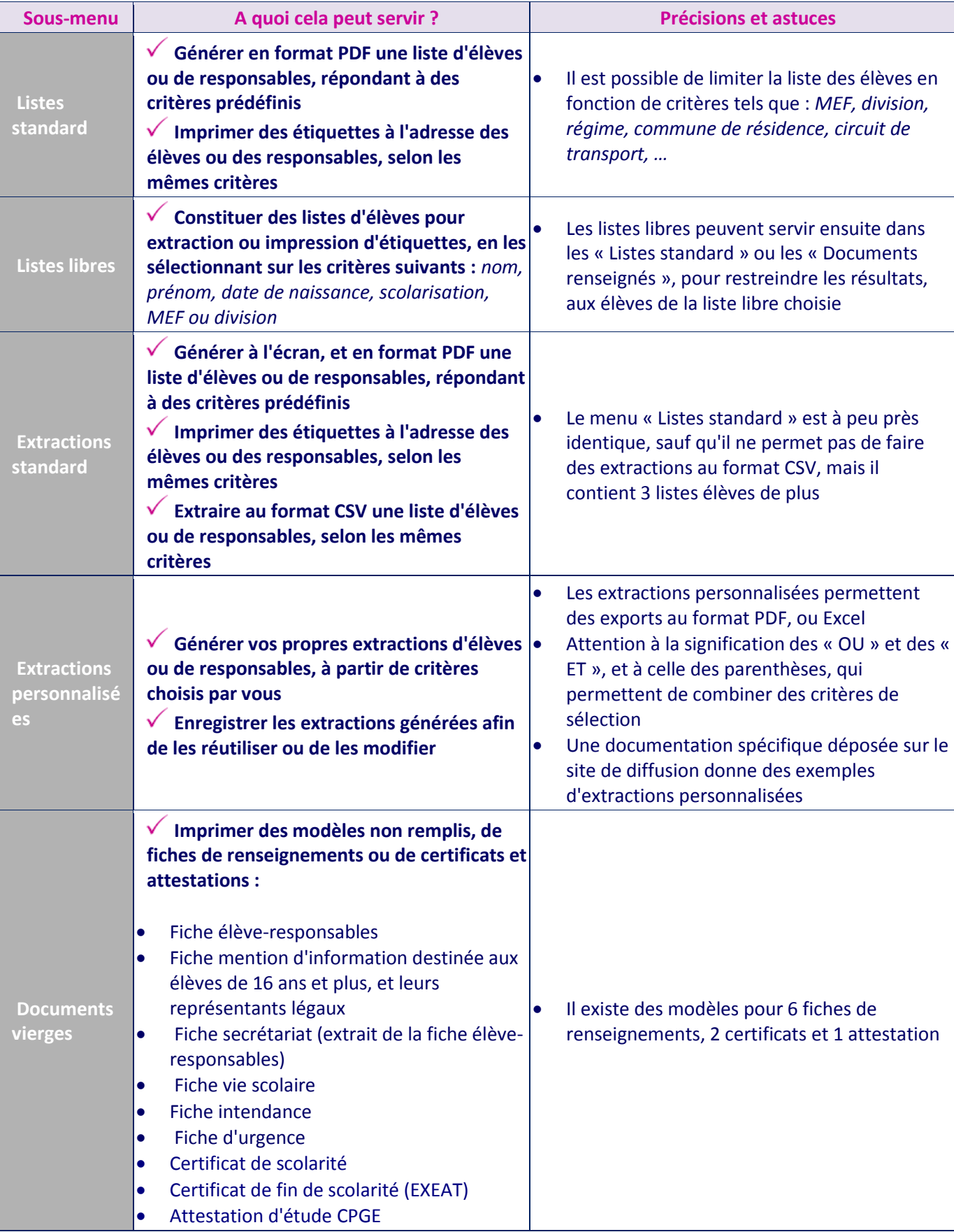

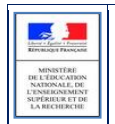

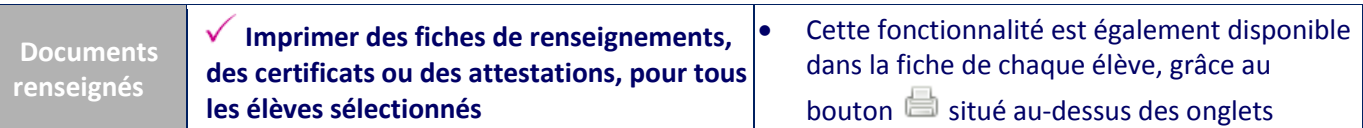

#### <span id="page-12-0"></span>**Menu « IMPORTATIONS »**

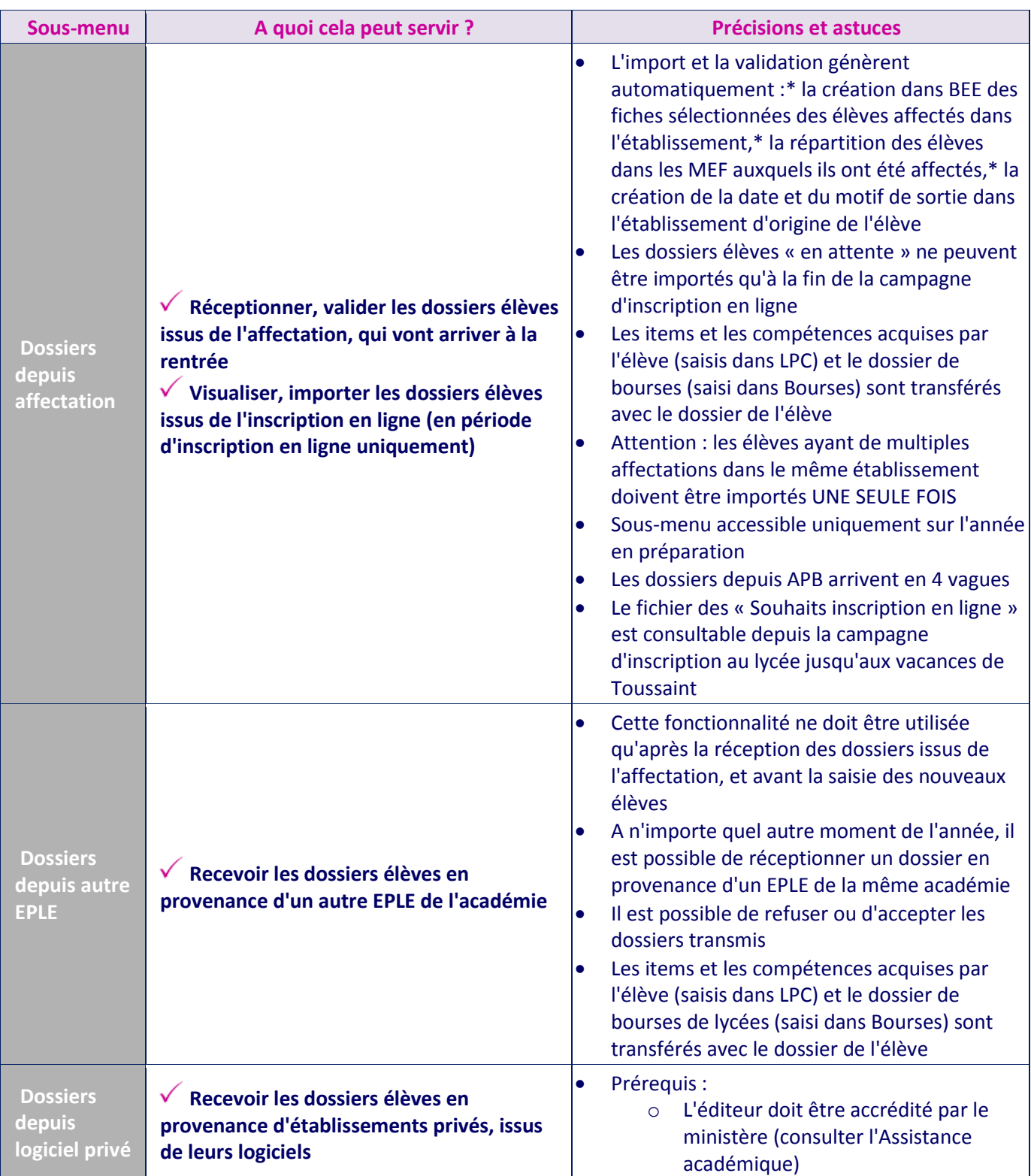

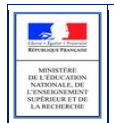

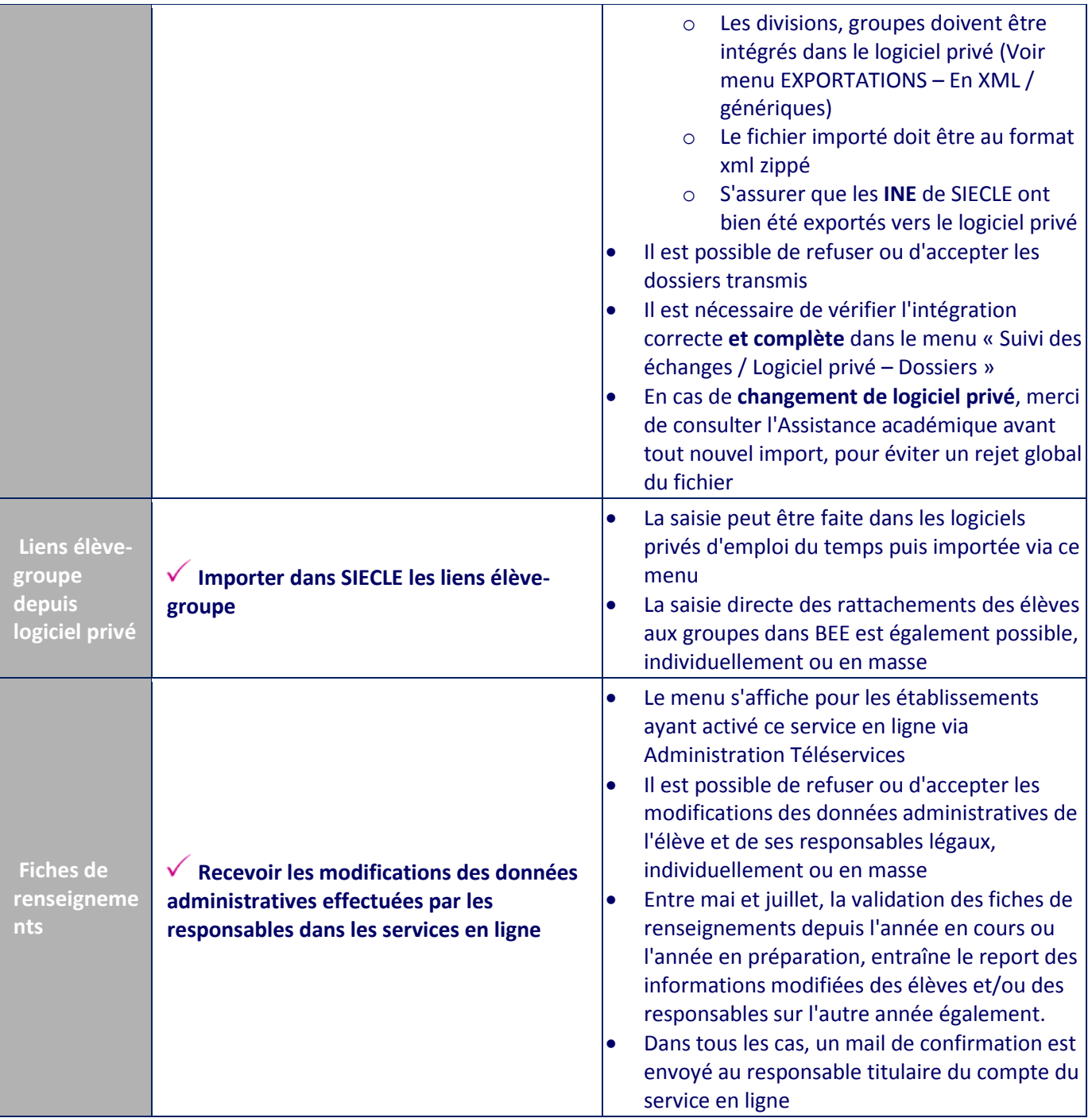

#### <span id="page-13-0"></span>**Menu « EXPORTATIONS »**

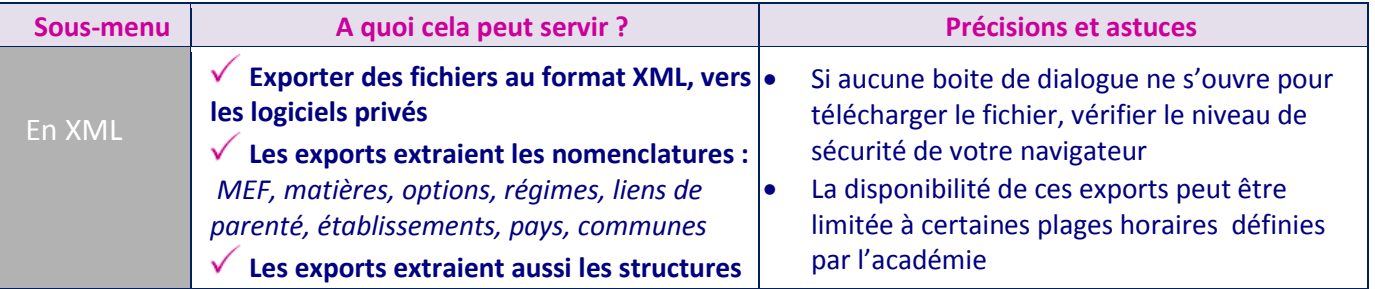

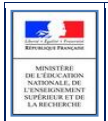

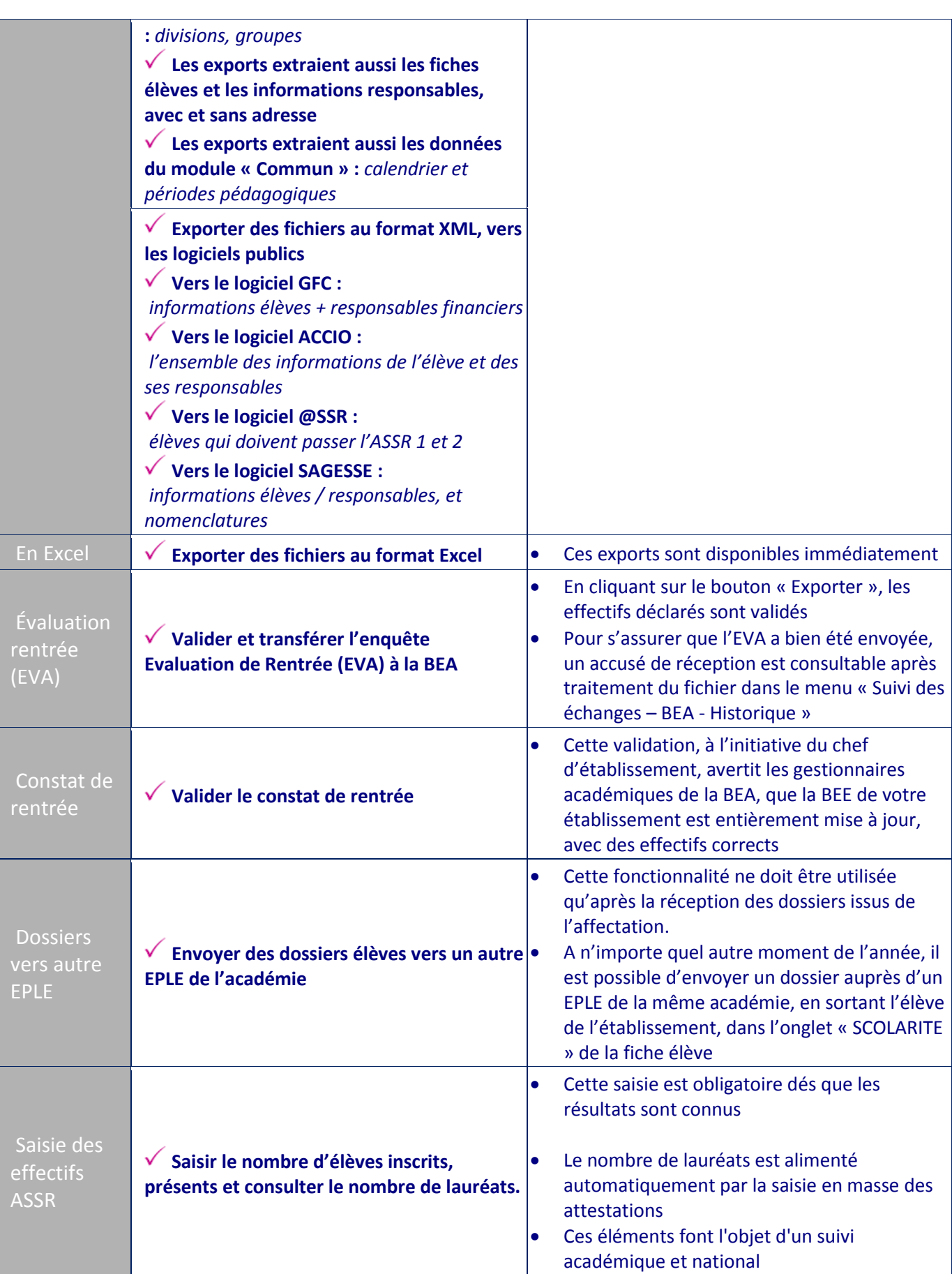

H

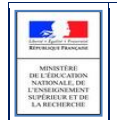

#### <span id="page-15-0"></span>**Menu « SUIVI DES ECHANGES »**

<span id="page-15-1"></span>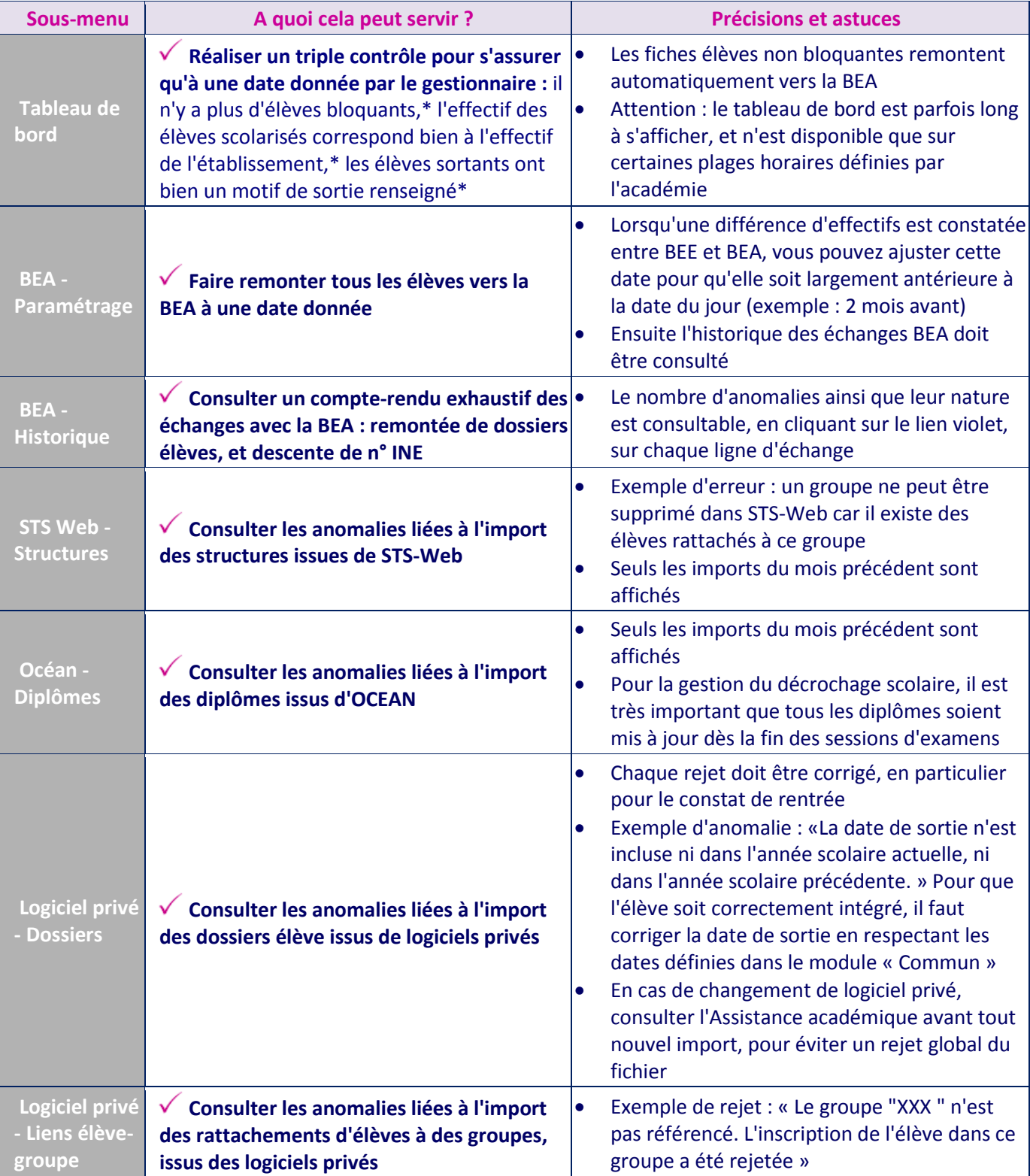

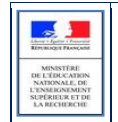

## **► Et pour bien utiliser BEE**

#### <span id="page-16-0"></span>**Aide en ligne**

Des conseils d'utilisation et des explications sur le fonctionnement de chaque écran, sont consultables à tout moment depuis **l'aide en ligne**, accessible par le lien « **aide** », en haut à droite de l'écran.

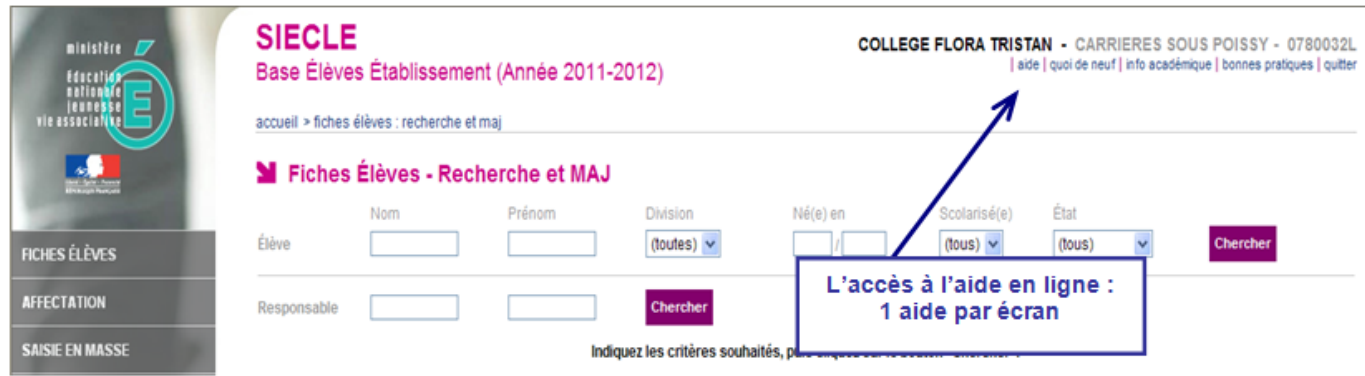

#### <span id="page-16-1"></span>**Parcours de formation**

Il existe deux parcours de formation pour appréhender le système d'information SIECLE, dont BEE est un des modules, destinés aux :

- Personnels de direction.
- Secrétaires en EPLE.

Ces parcours s'adressent principalement aux nouveaux arrivants, mais peuvent également être proposés, pour des accès ciblés, à des personnels déjà expérimentés.Ils sont mis à disposition au travers de la plate-forme nationale hébergée par le pôle de compétences FOAD, accessible à l'adresse [https://foad.orion.education.fr.](https://foad.orion.education.fr/)

Pour demander votre inscription à l'un de ces parcours, contactez votre service académique de formation.